## **【網路報名&繳費操作說明】 TOEIC Bridge多益普及英語測驗**

- **請先確認「手機」帶了沒?→註冊會員時會寄發驗證碼**
- **請確認自己的「電子信箱」能登入嗎?→註冊會員時會寄發驗證信**
- **【首次報名者】需先完成會員註冊**
- **請上傳合格照片,若上傳非本人照片將取消報名資格**
- **訂單成立後,請將訂單編號拍下或抄下,並至超商繳費後, 才算報名成功。**

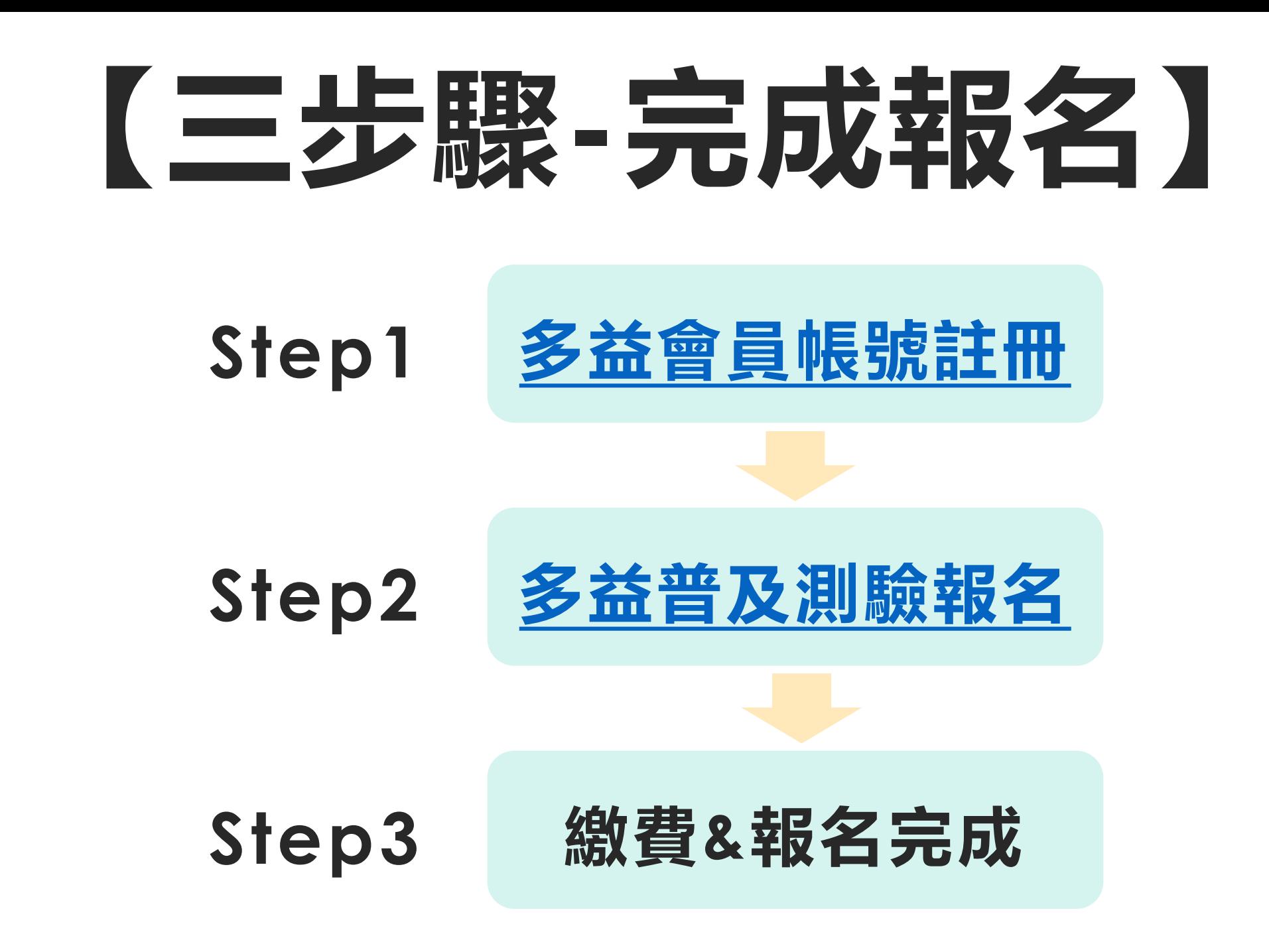

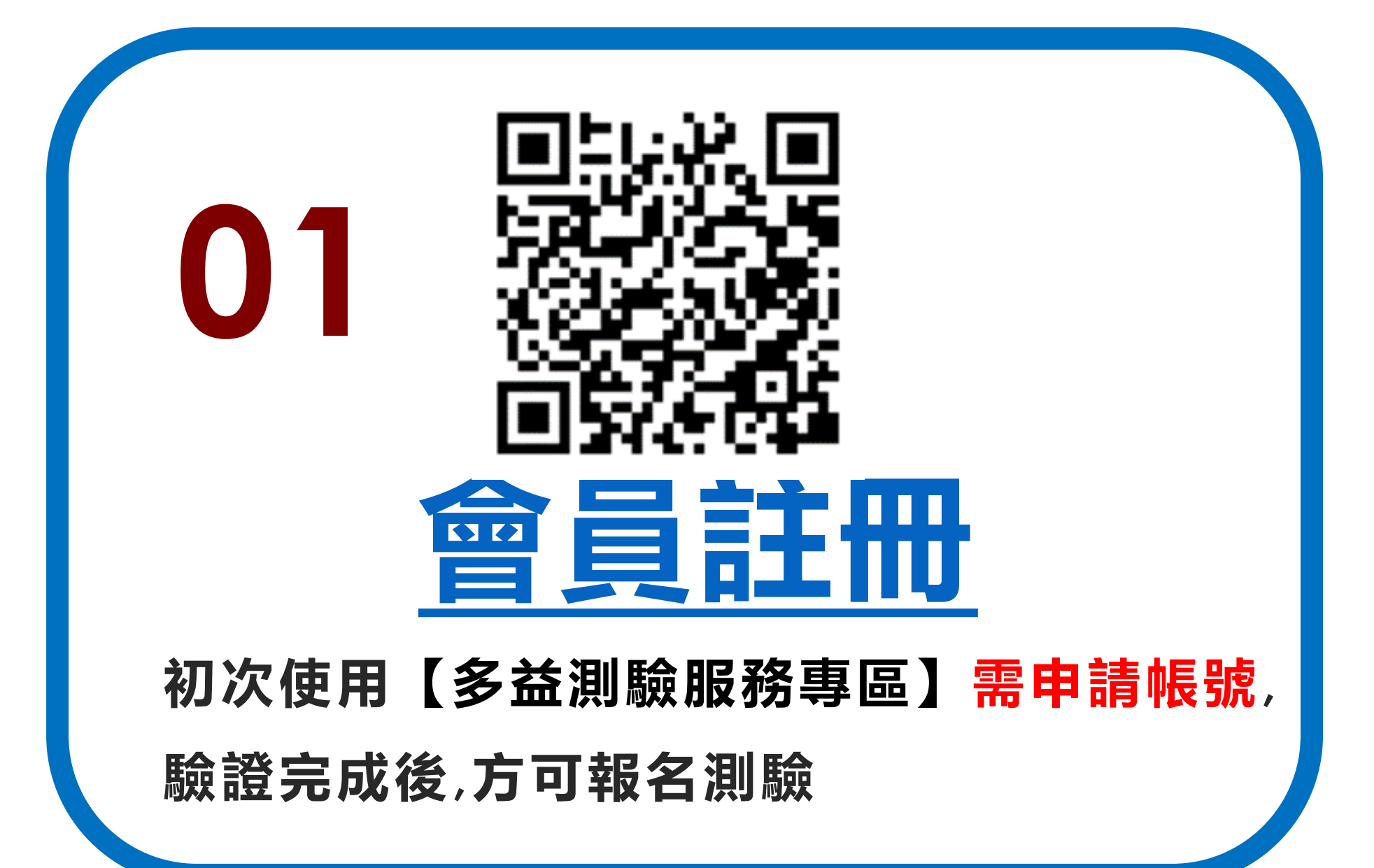

**3**

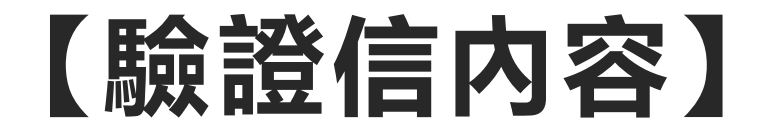

寄件人: service@examserv… 》 隱藏 收件人: mandyt7730@gmail.com >

【ETS臺灣區總代理 – 測驗服務專區】 註冊驗證信 2015年2月25日 下午4:19

Mandy 您好,

歡迎您加入ETS臺灣區總代理 – 測驗服務 專區會員,

請於 6o 分鐘內,將您「手機簡訊」所收 到的「驗證碼」,

至

https://www.examservice.com.tw/Accou

nt/Verify?authCode=AE4EFDF9FA

並將驗證碼填入欄位,即完成您的驗證。

為了未來將可以在網站上使用會員帳號,

## **【驗證信內容】 【簡訊驗證碼內容】**

今天 下午4:19

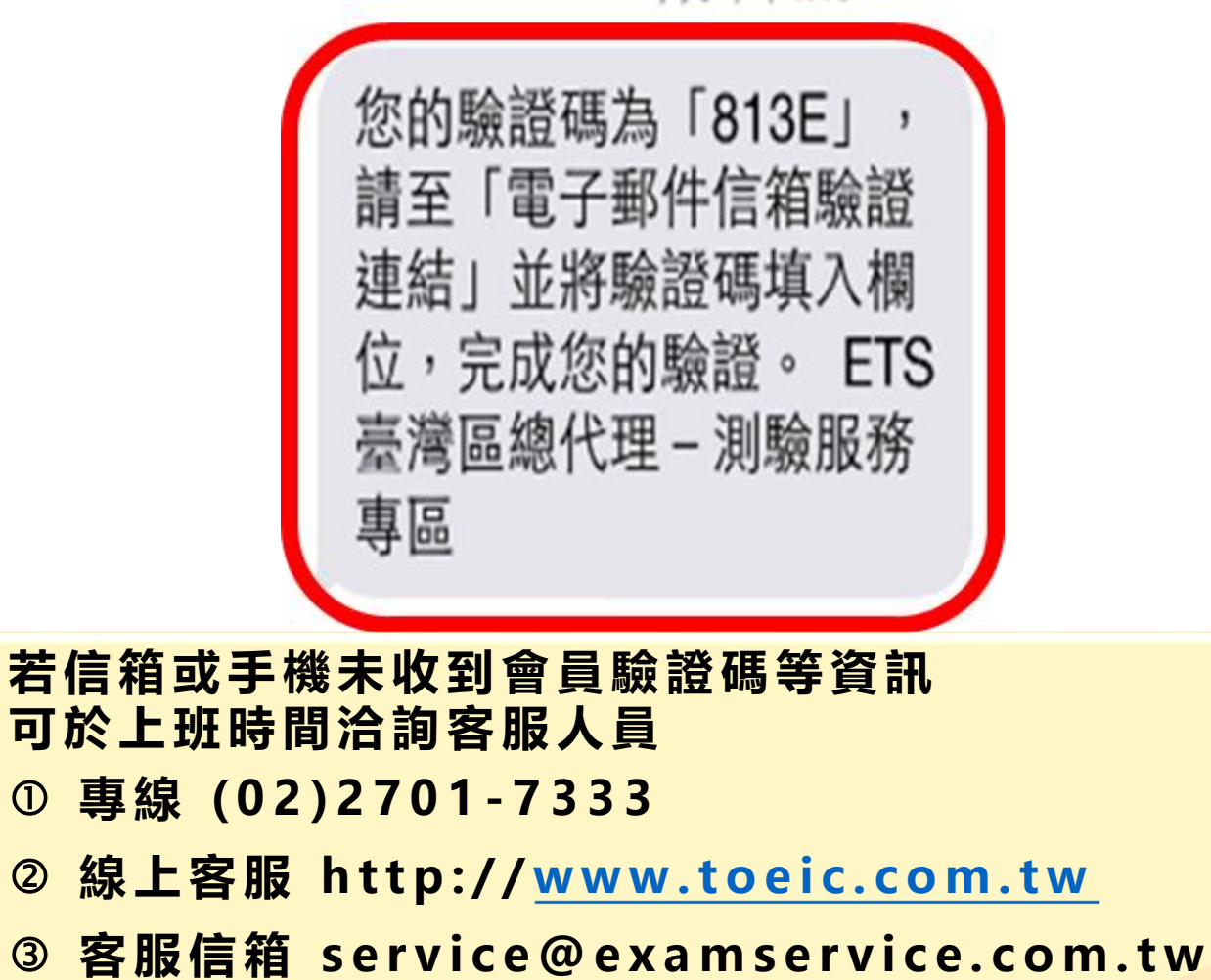

**4**

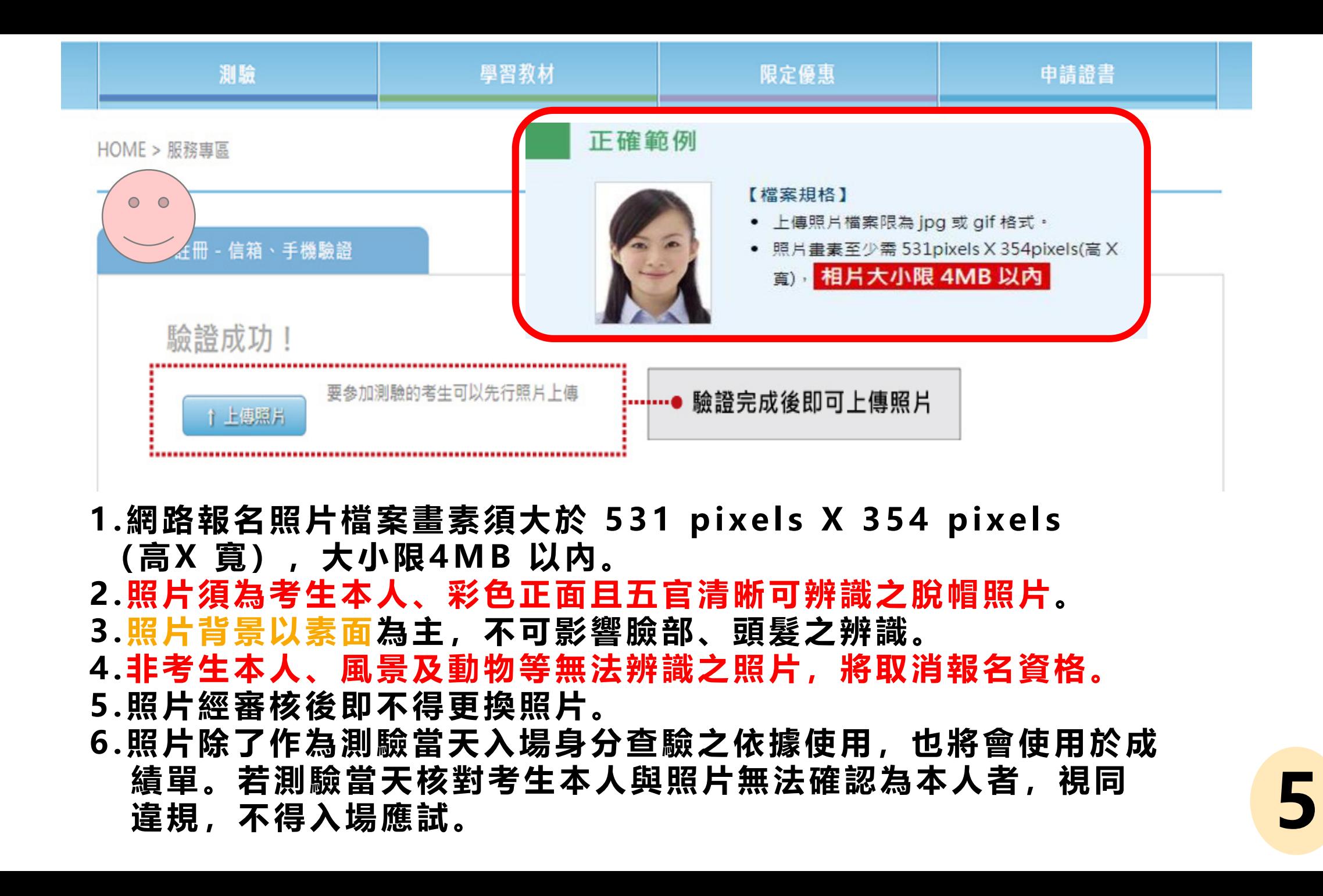

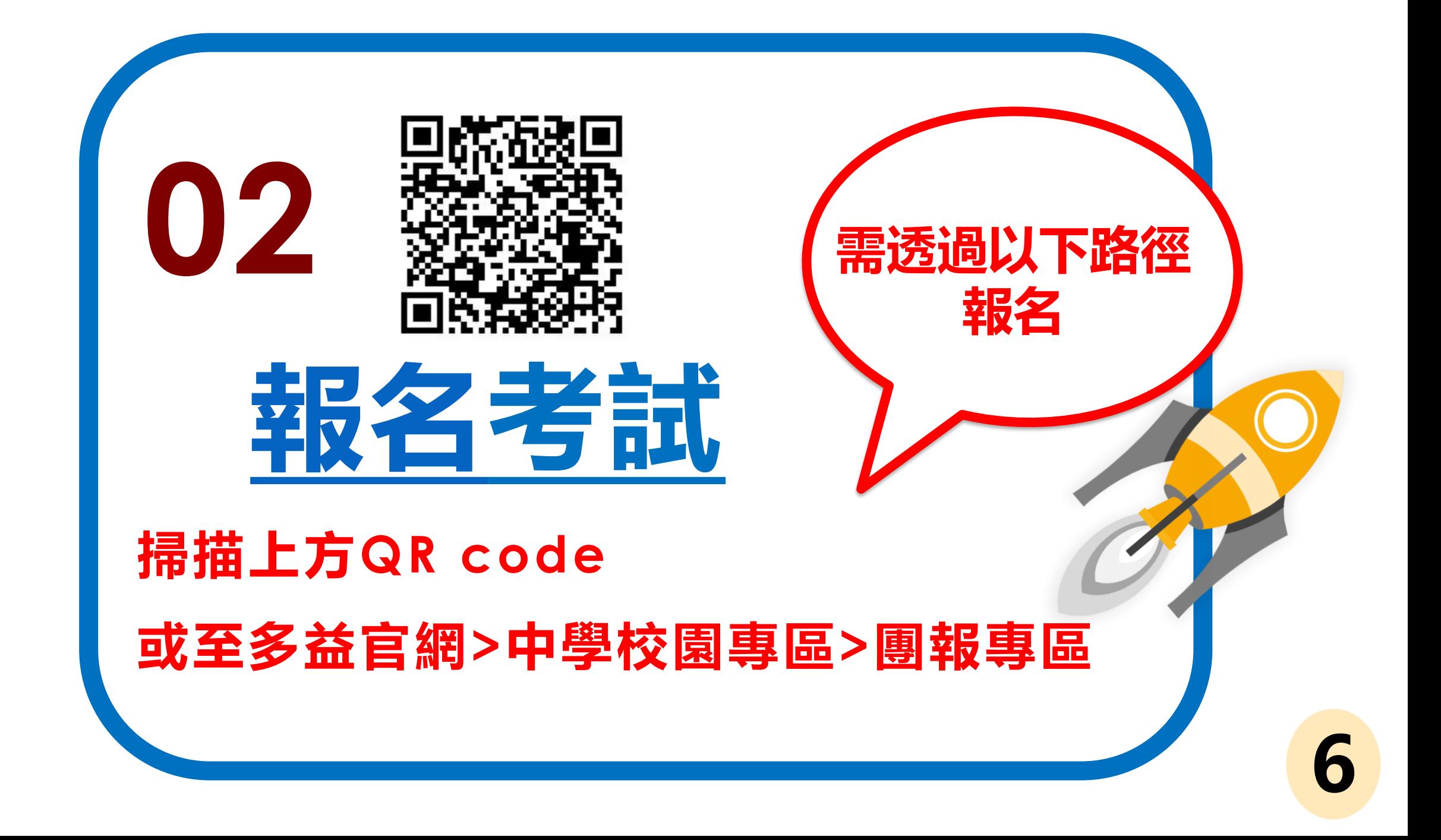

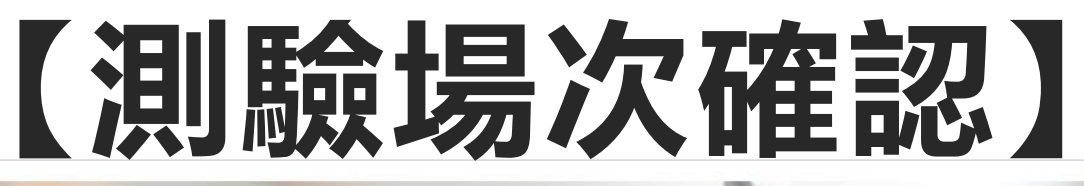

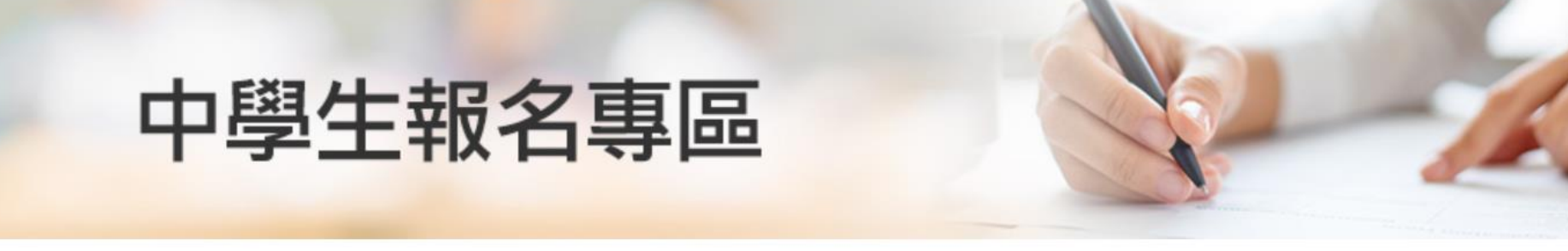

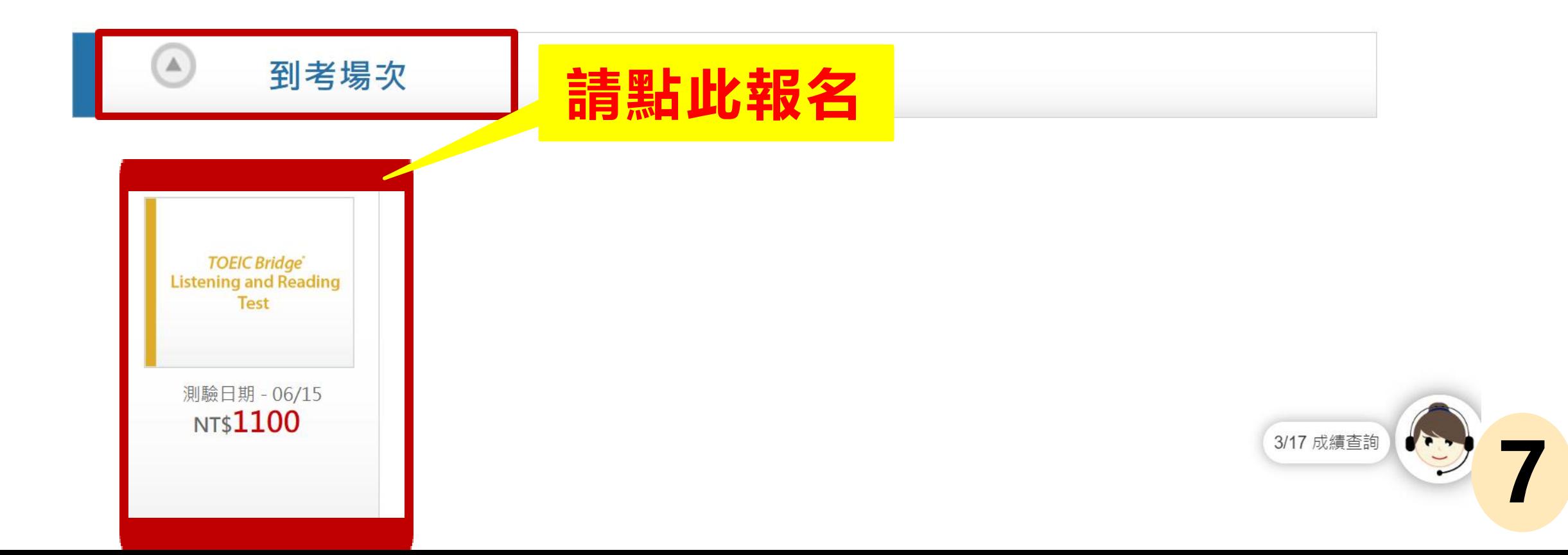

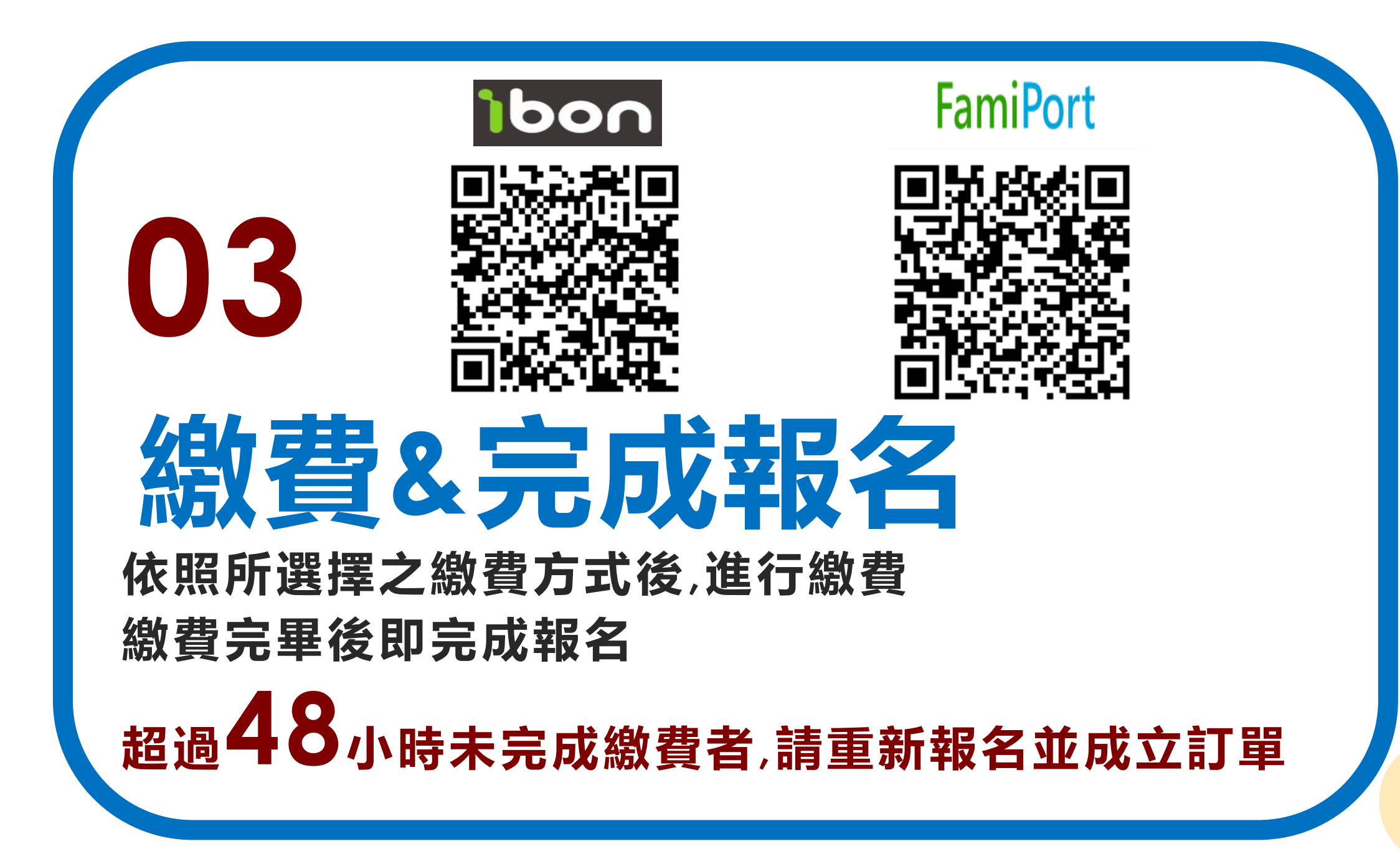

## **【完成訂單,48小時內繳費】**

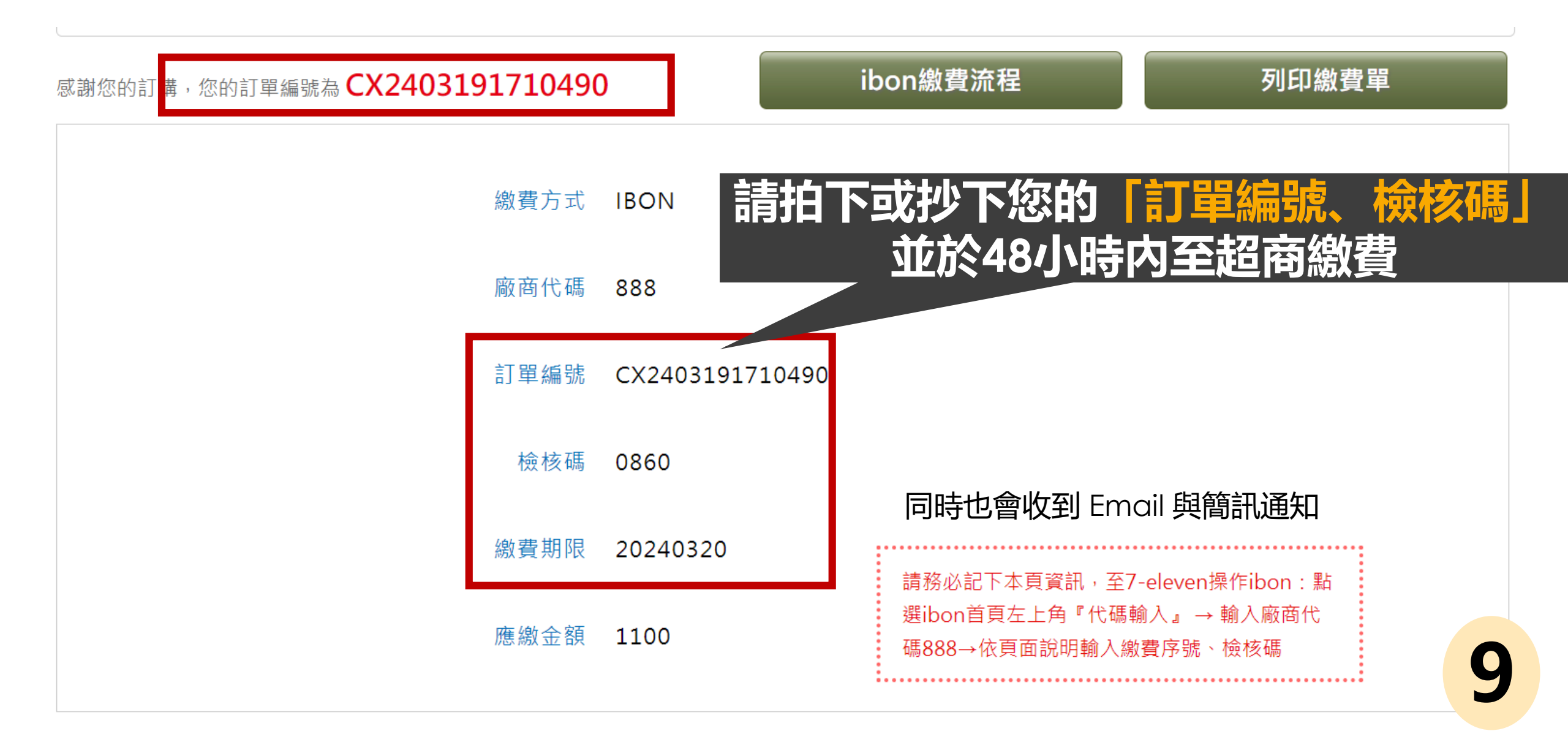